## ゲーミングメニューの変更について

画面のレイアウトやデザイン、操作、項目が一部変更されます。

## ■ ゲーミングメニュー設定について

設定項目が一部変更されます。

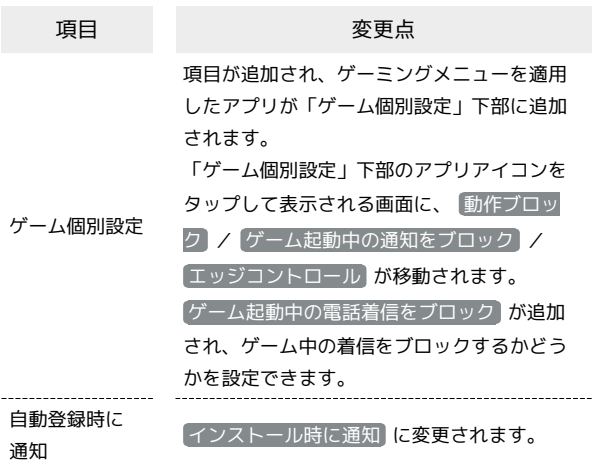

## ■ ゲーミングメニュー画面の見かた

ゲーミングメニュー画面のレイアウトやデザイン、機能が一部変更 されます。

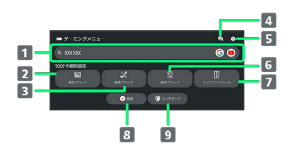

- 1 検索設定 で設定したキーワードでウェブサイトやYouTube 内などを検索
- 2 通知ブロックの有効/無効を切り替え
- 3 着信ブロックの有効/無効を切り替え
- 起動しているアプリに関する不具合情報を検索 シャープのウェブサイトに接続し、「よくあるご質問」内を 「(ゲーム名)+不具合」のキーワードで検索します。
- 5 ゲーミングメニュー設定画面を起動
- 動作ブロックの有効/無効を切り替え
- 7 エッジコントロールの有効/無効を切り替え 操作を受け付けない領域を変更することもできます。
- 8 ゲーム中の画面を録画
- 9 タッチガードを起動